# THE REVERSE BEACON NETWORK – SPOTS AND MORE

Pete Smith, N4ZR and the RBN Team

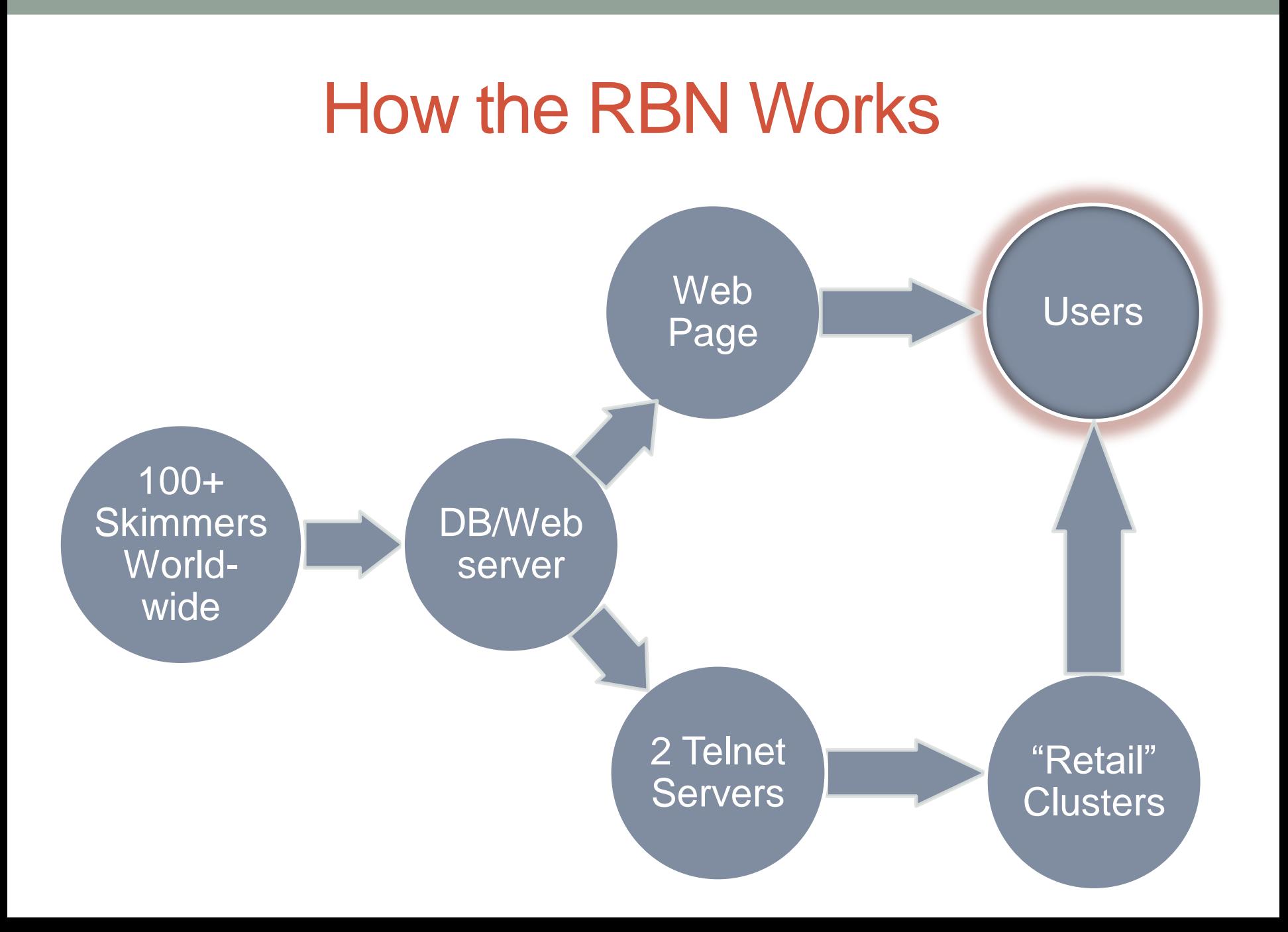

## RBN Spots by Year

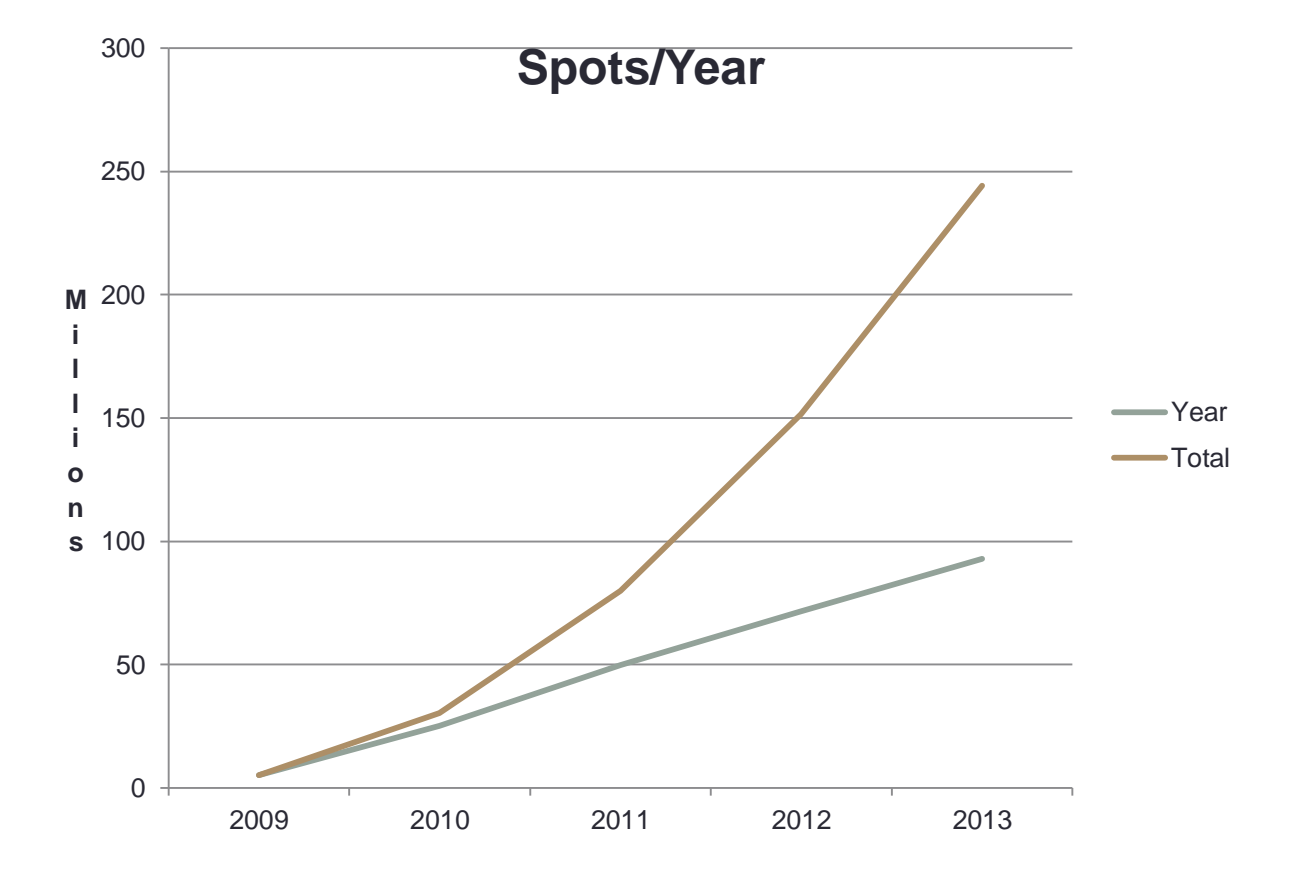

# What's a Skimmer?

- A volunteer operator no experience required
- A Software Defined Receiver US\$20-900
	- Receives bands, not individual frequencies
- A multi-band antenna or antennas
- CW Skimmer software running on a Windows XP/7/8 PC. Some now also running DL4RCK's RCKSkimmer for RTTY and PSK31
- Aggregator software provided by the RBN free
- A moderate-speed Internet connection

## **Milestones**

- 2008 CW Skimmer released and RBN begun as a webbased system..
- 2008-9 SDR-IQ and QS1R receivers introduced.
- 2009 First RBN spots
- 2010 F5VIH/SV3SJ developed Spots Analysis Tool
- 2011-13 Huge increase in spot volume and number of **Skimmers**
- 2013 Release of Viewprop. Beginning of RBN/Yasme Gapfiller program

## The RBN Web Site

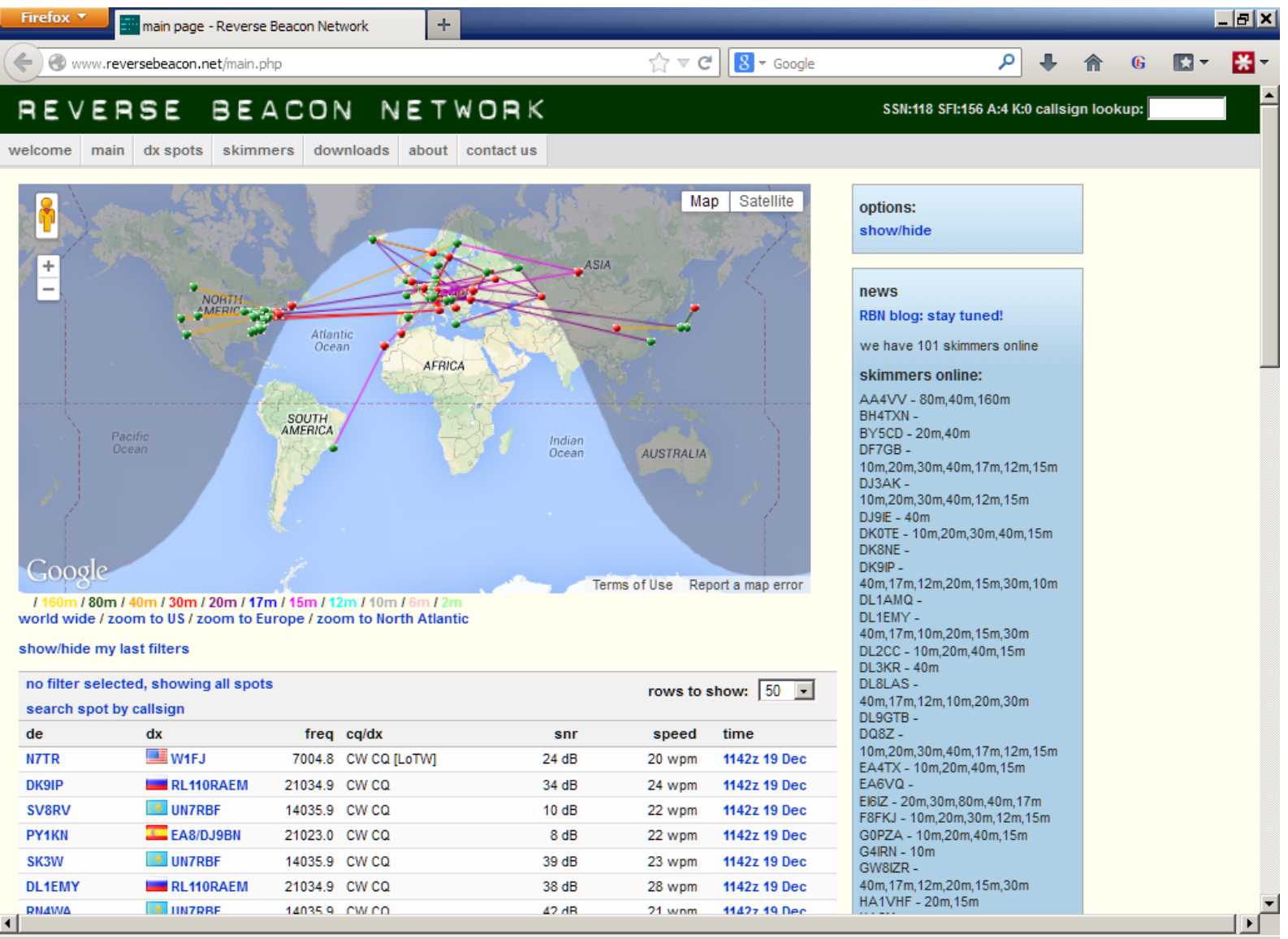

# What You Can Get There

• Spots as They Happen

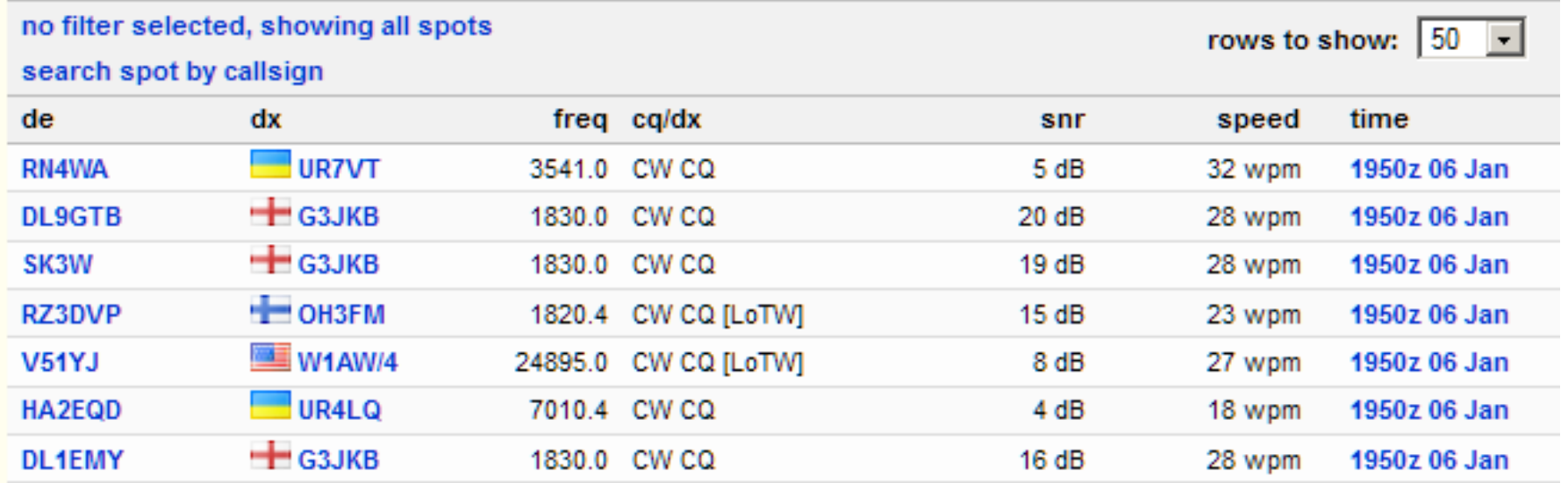

## Archived Raw Data

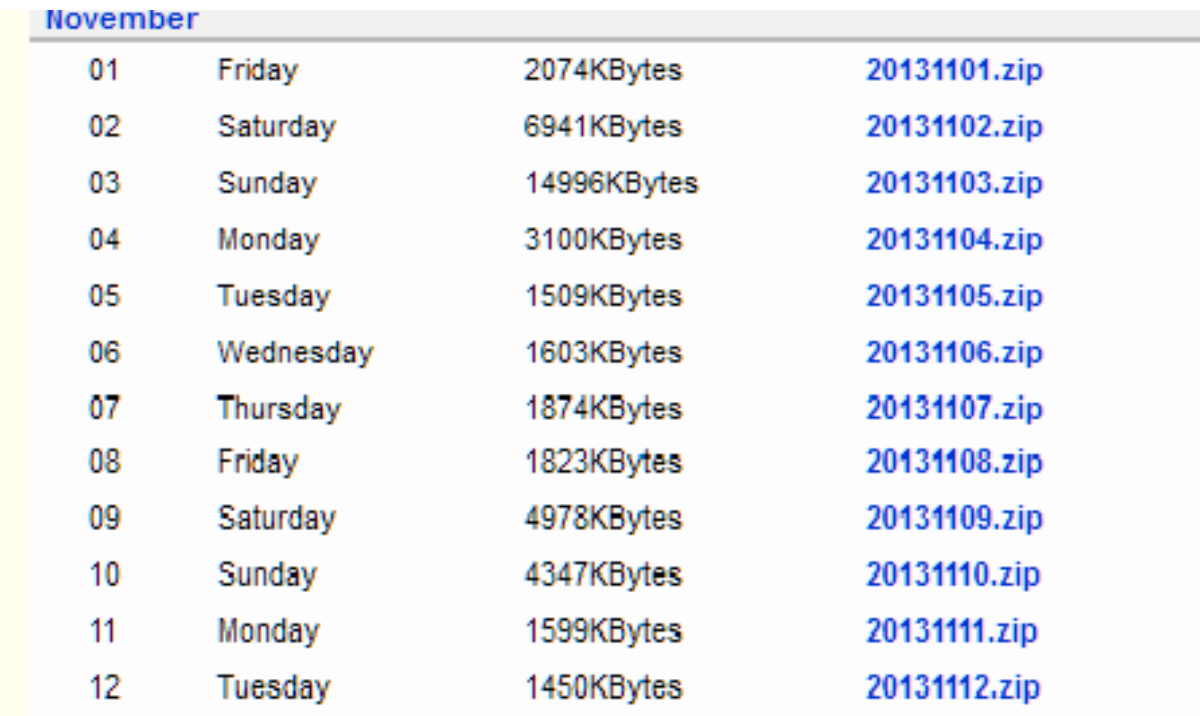

# The Spots Analysis Tool

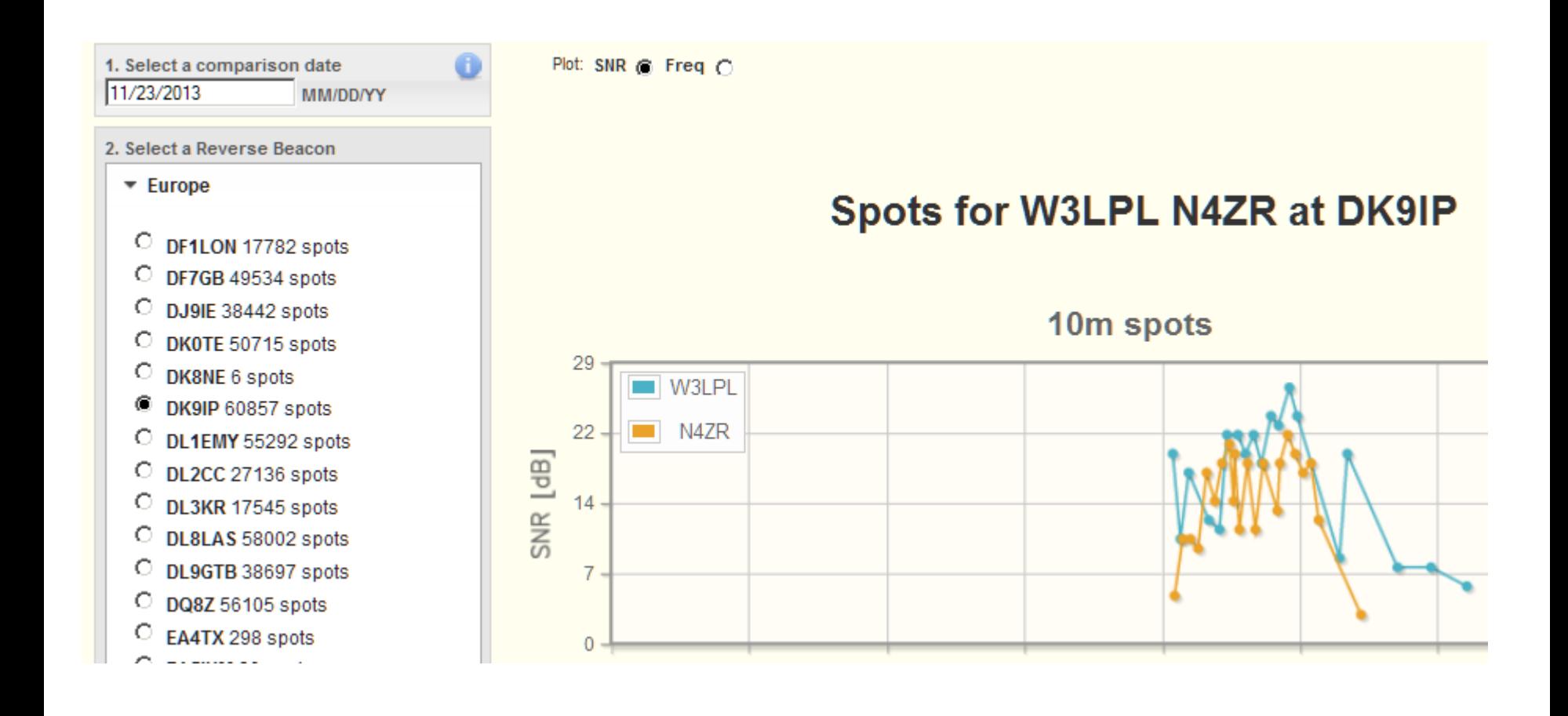

# Pros and Cons of RBN Spots

- 100x as many spots as traditional spotting network
- Everything spotted, not just those judged as "rare"
- Duplicate spots (though not on CC Cluster)
- Too many busted spots, despite 99% accuracy per Skimmer, because there are so many Skimmers
- Occasional frequency "images" due to SDR setup problems.

## What the RBN Sends

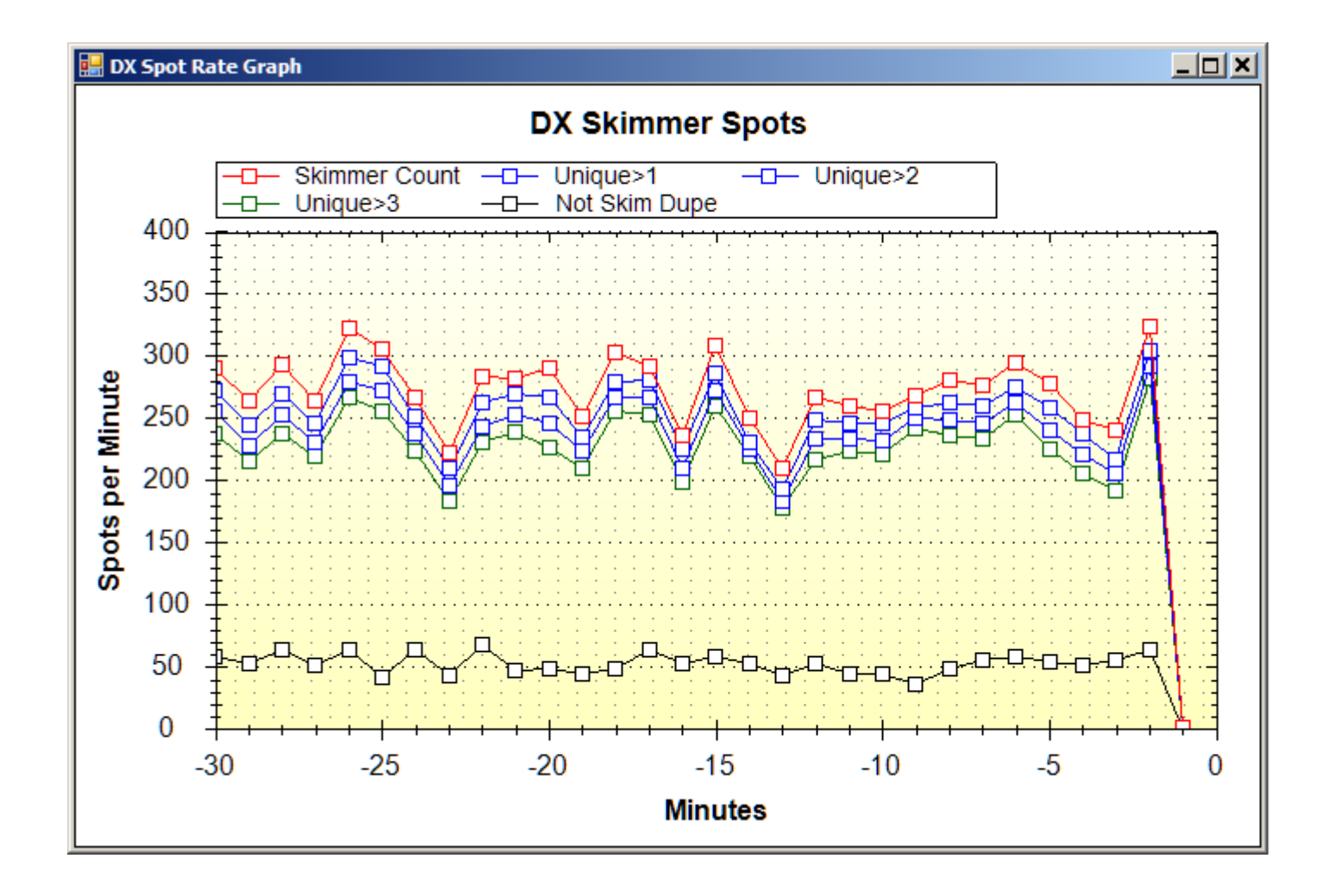

# Using RBN Spots

- Use filters that you set at DX cluster node or in client
	- Save favorite combinations in logging software
		- AR Cluster has extensive filtering options for RBN spots – CT1BOH quality filters really work!
		- CC Cluster does most filtering, dupe removal for you
	- Develop techniques for jumping spots quickly

• Experiment!

# Examples of Filtering

- AR Cluster: set/dx/filter call=N4ZR or (not skimmer and spottercont=NA) or ((skimmer and unique>2) and (spotterstate=[WV,MD,VA,PA,NC]))
- CCCluster: Use Client to set criteria and send to cluster

# CC User

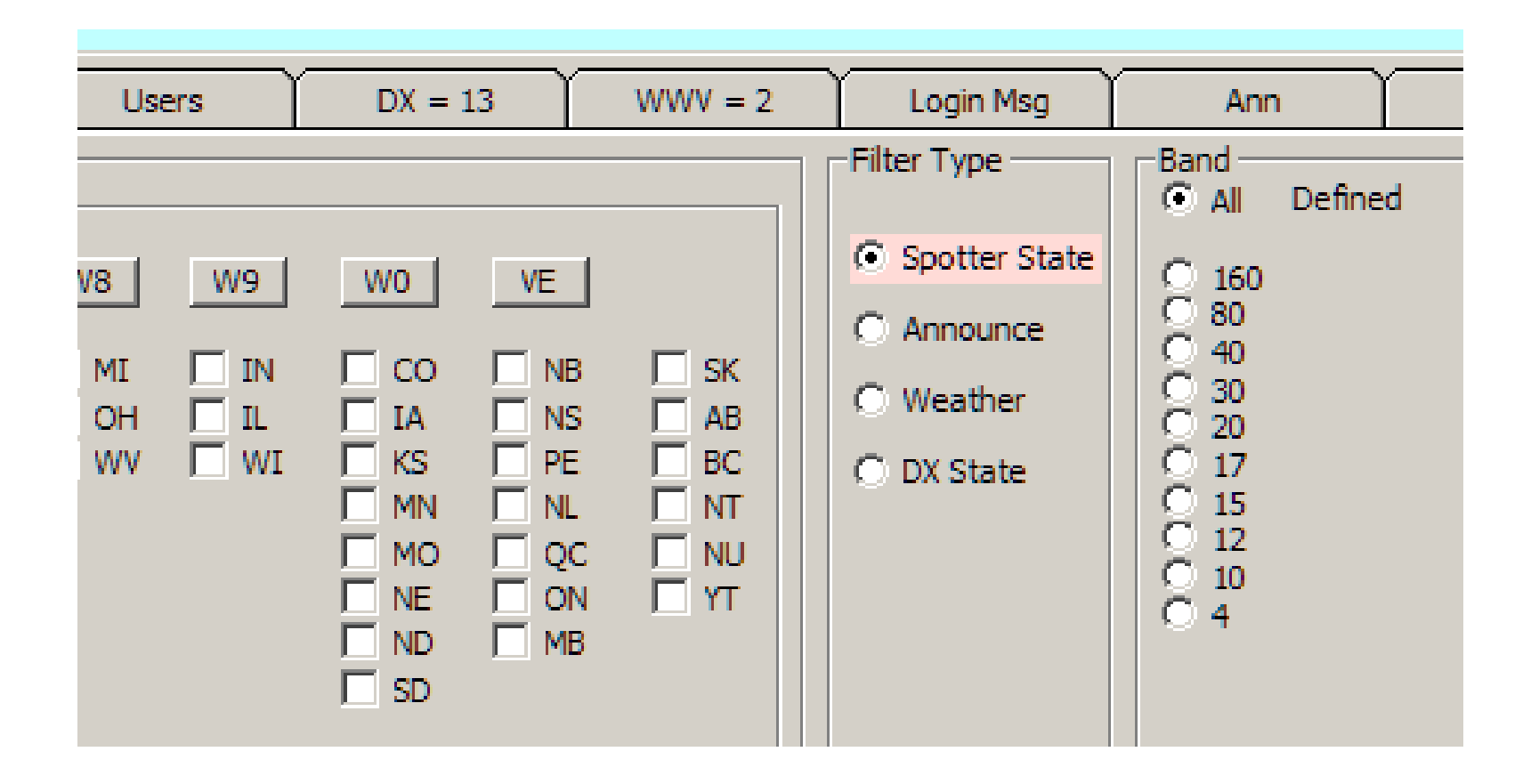

## What Else?

- Antenna tests/comparisons
- Near real-time propagation reporting
- Potential for propagation research/validation of propagation predictions

### Antenna Tests

Send TEST or CQ twice, your call 2-3 times, and look for spots

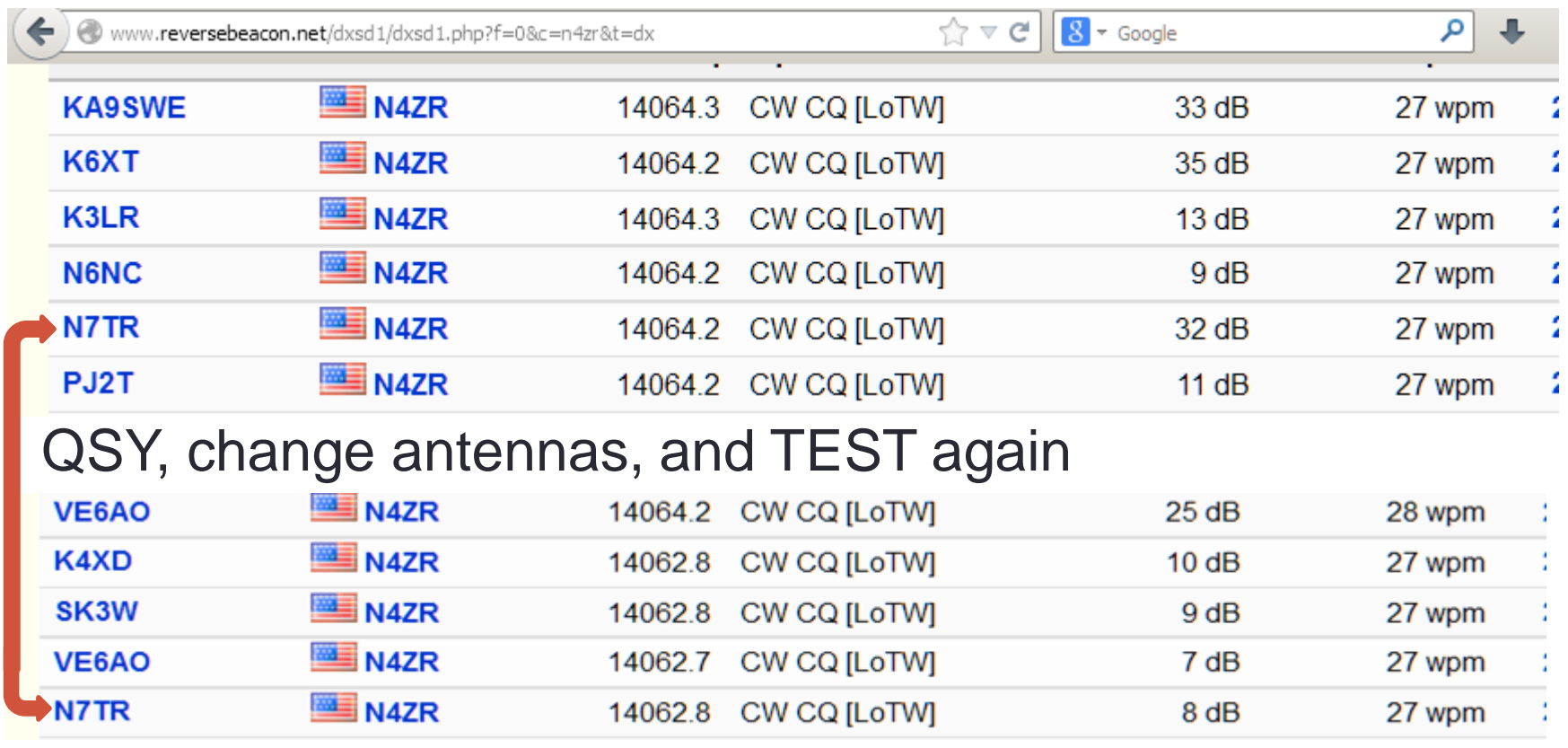

# Or Use the Spots Analysis Tool

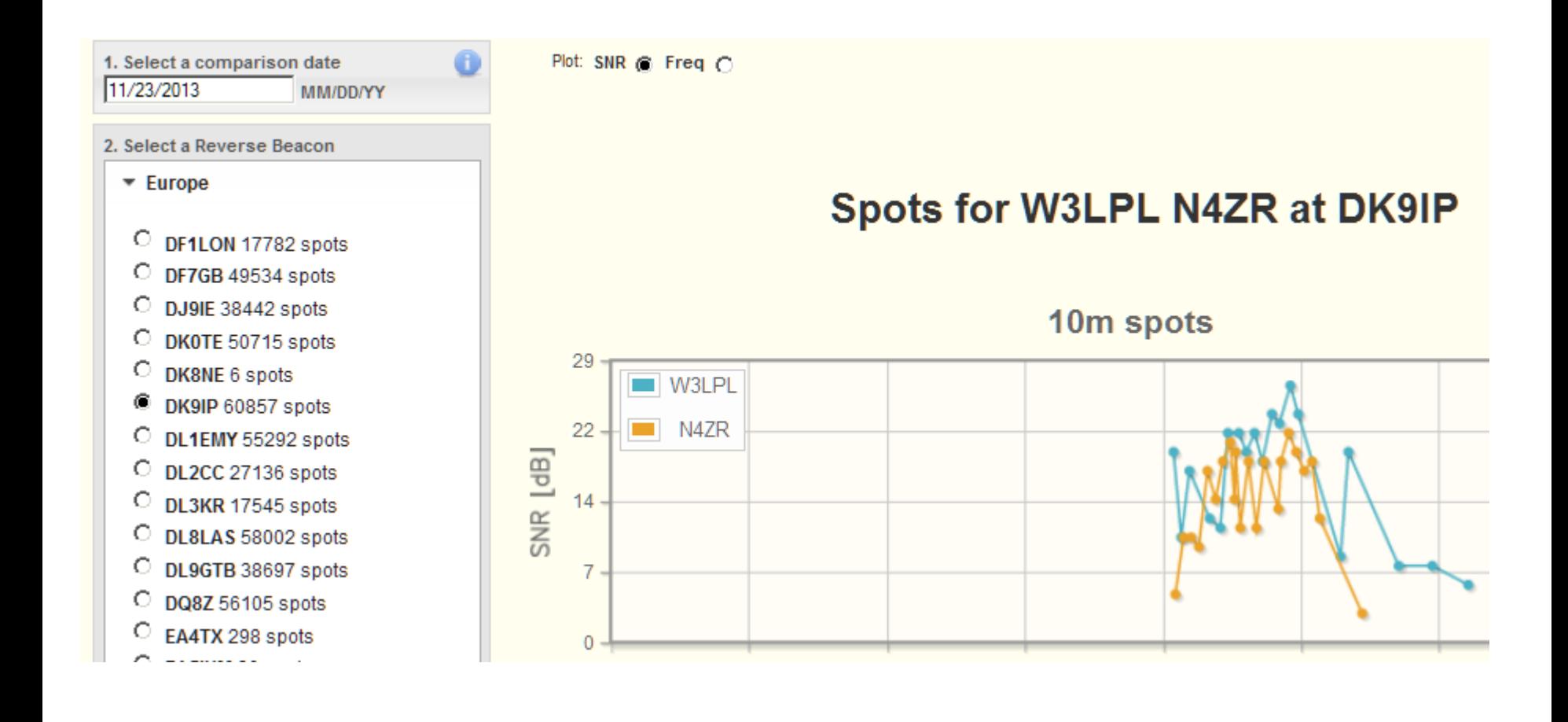

## Near Real-time Propagation Info

ViewProp - Developed by ZL2HAM – Currently in beta

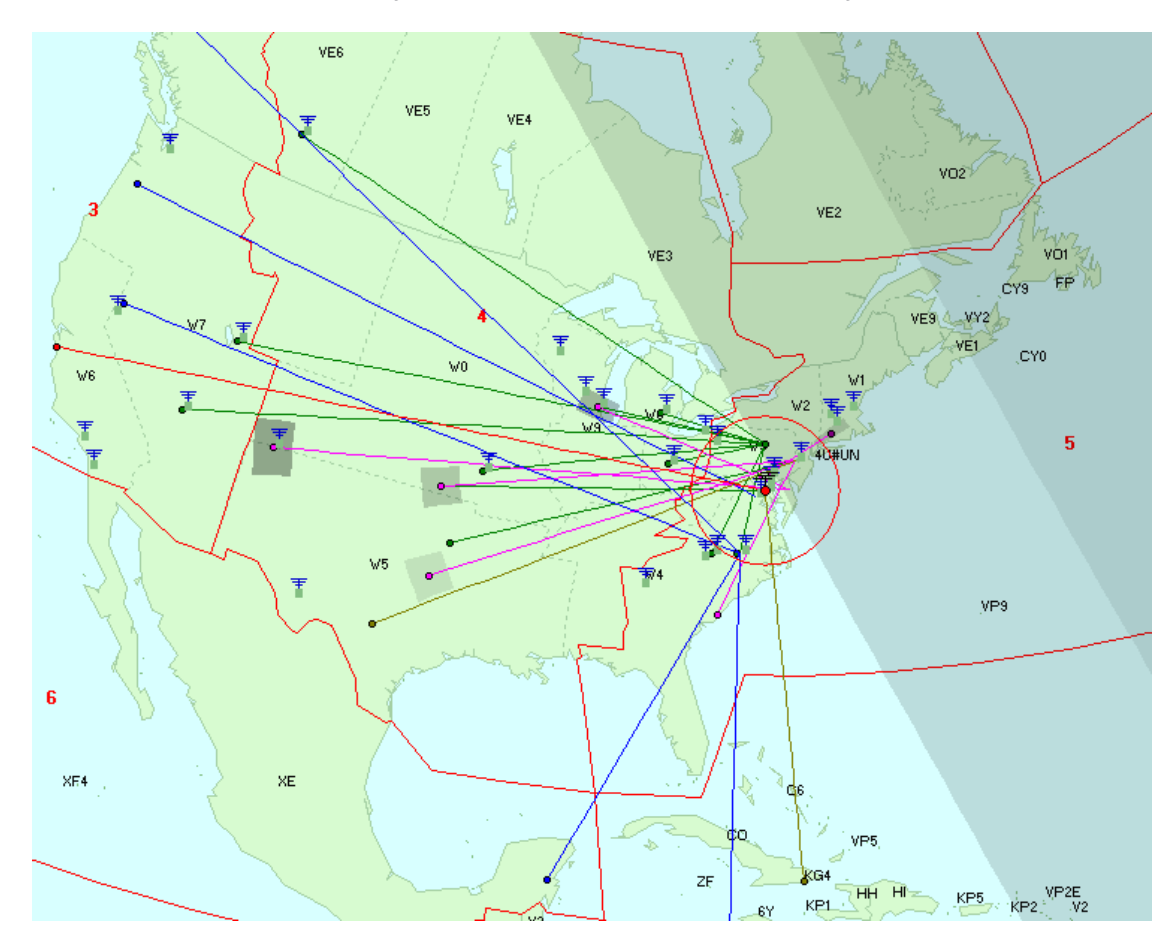

# The Big New Idea

• Use RBN spots *to and from* an area you define to characterize propagation in near real time.

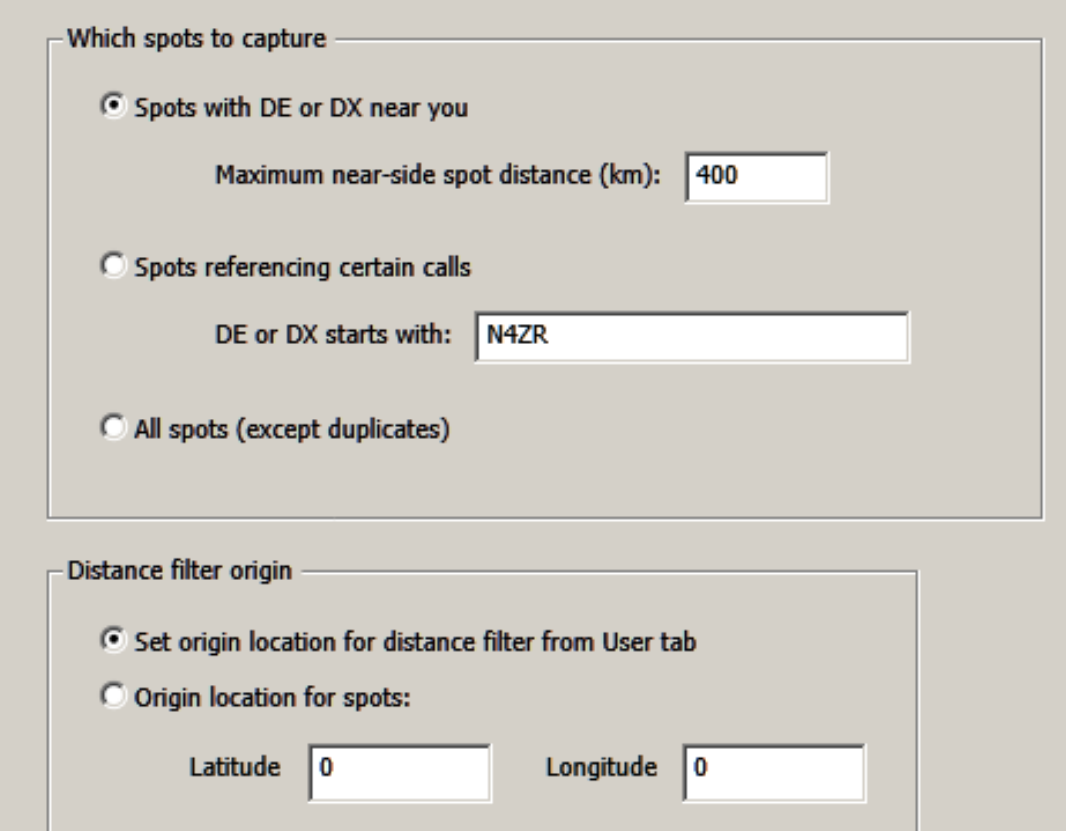

• Continuous charting of propagation for rolling 24 hour period

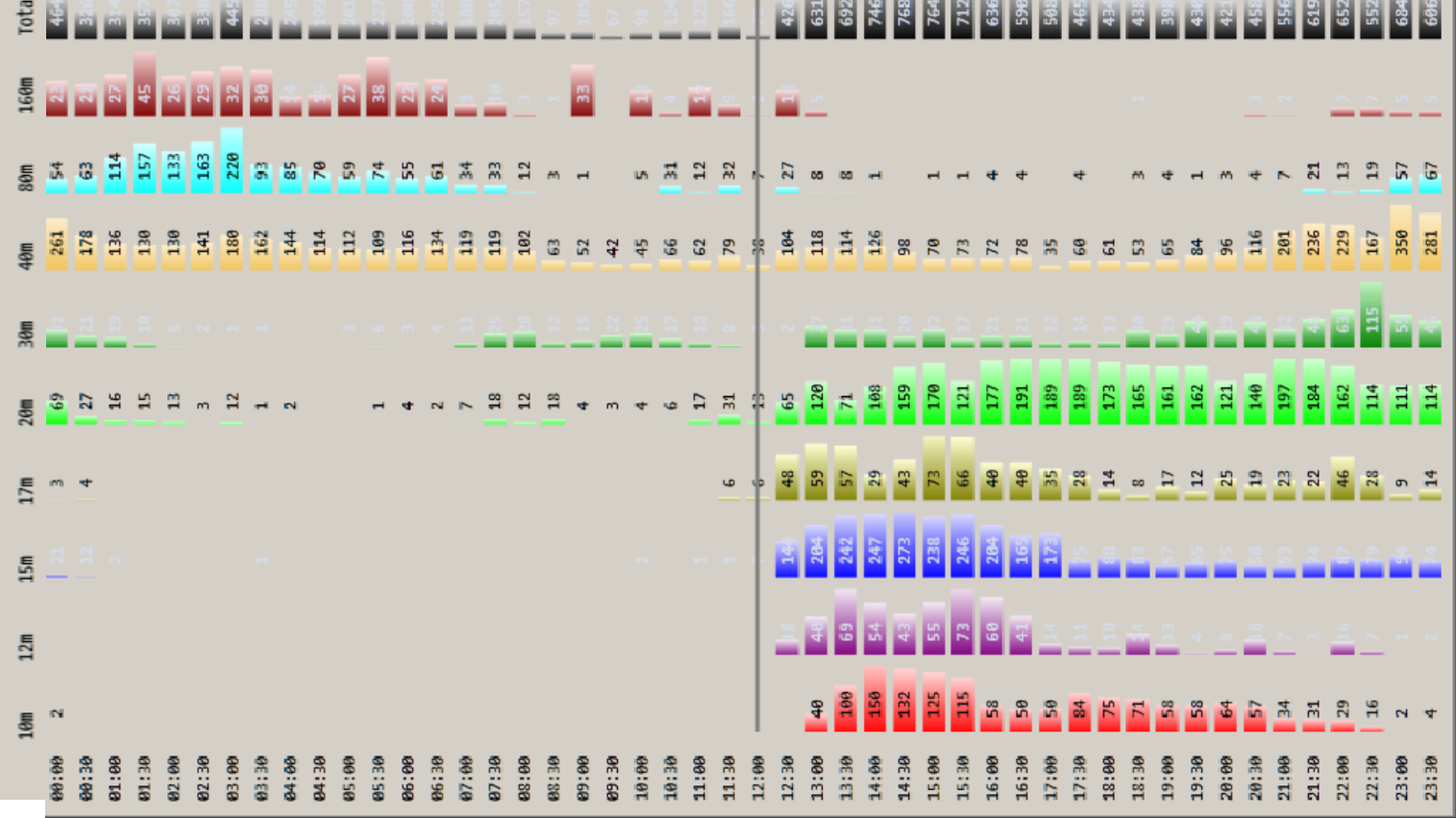

# Zooming In

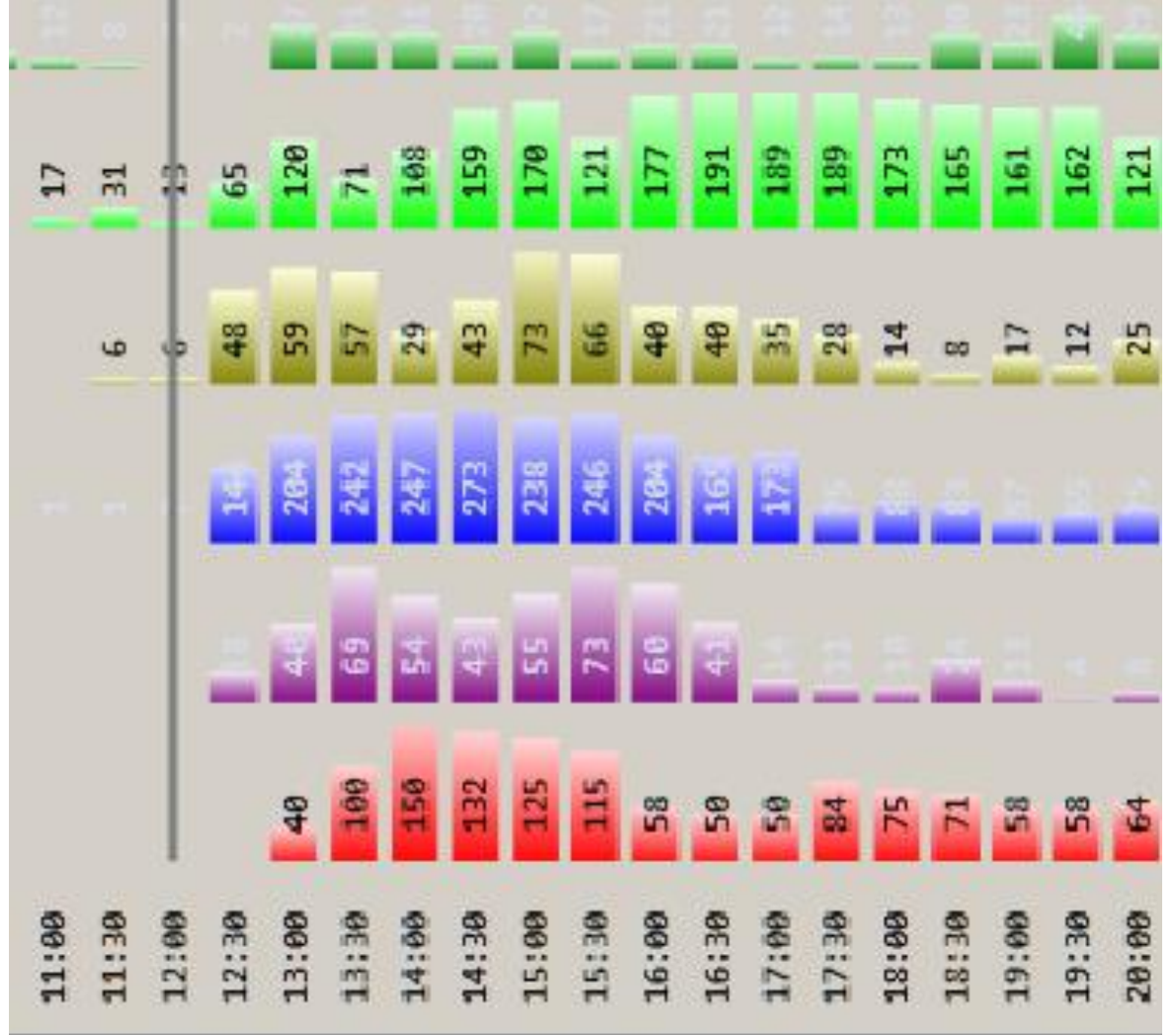

#### • Path Grid

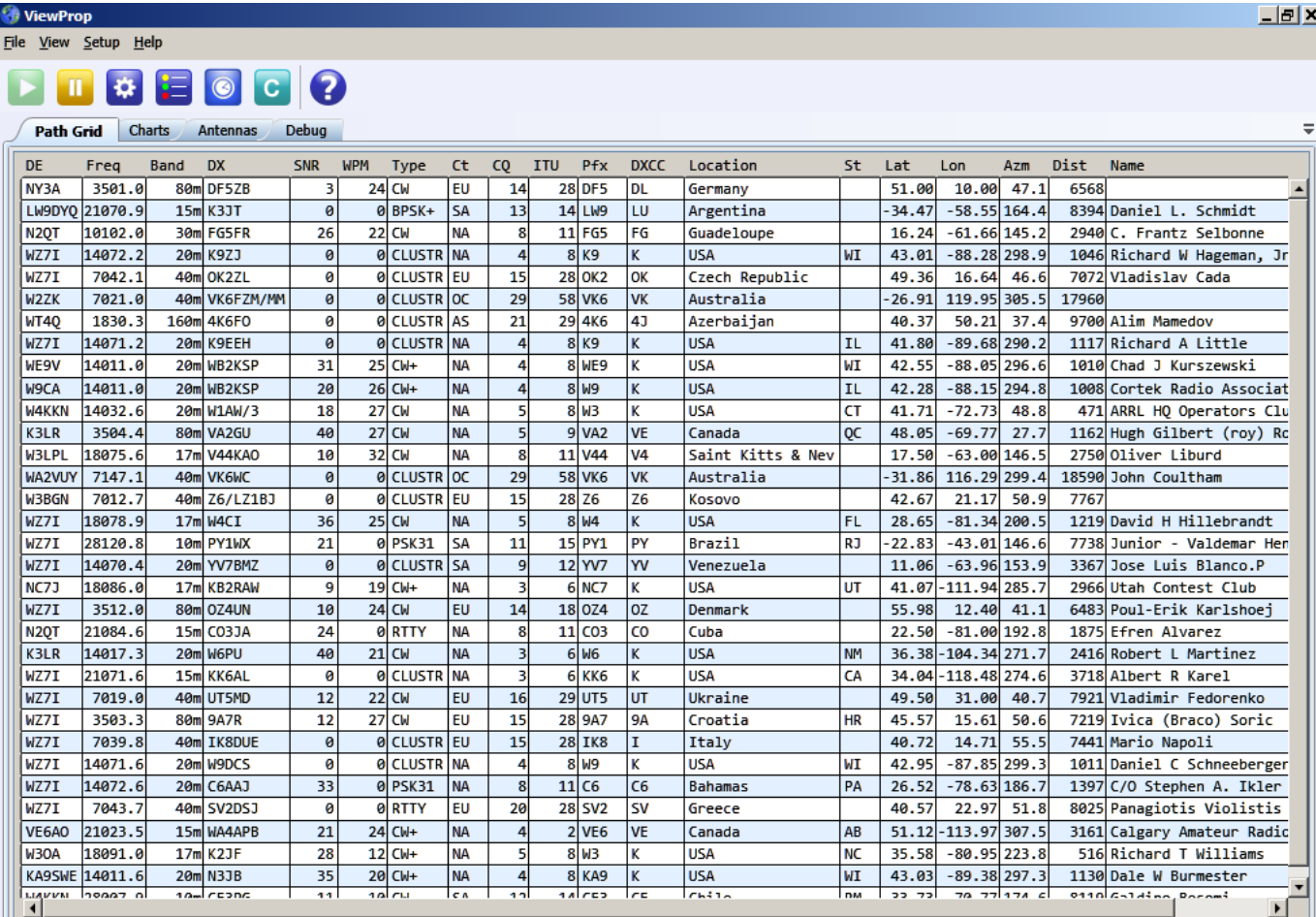

Click column headers to sort; shift-click to sort by more than one column; click and drag to change column order.

Active paths: 33

### • Extremely "granular" filtering capabilities

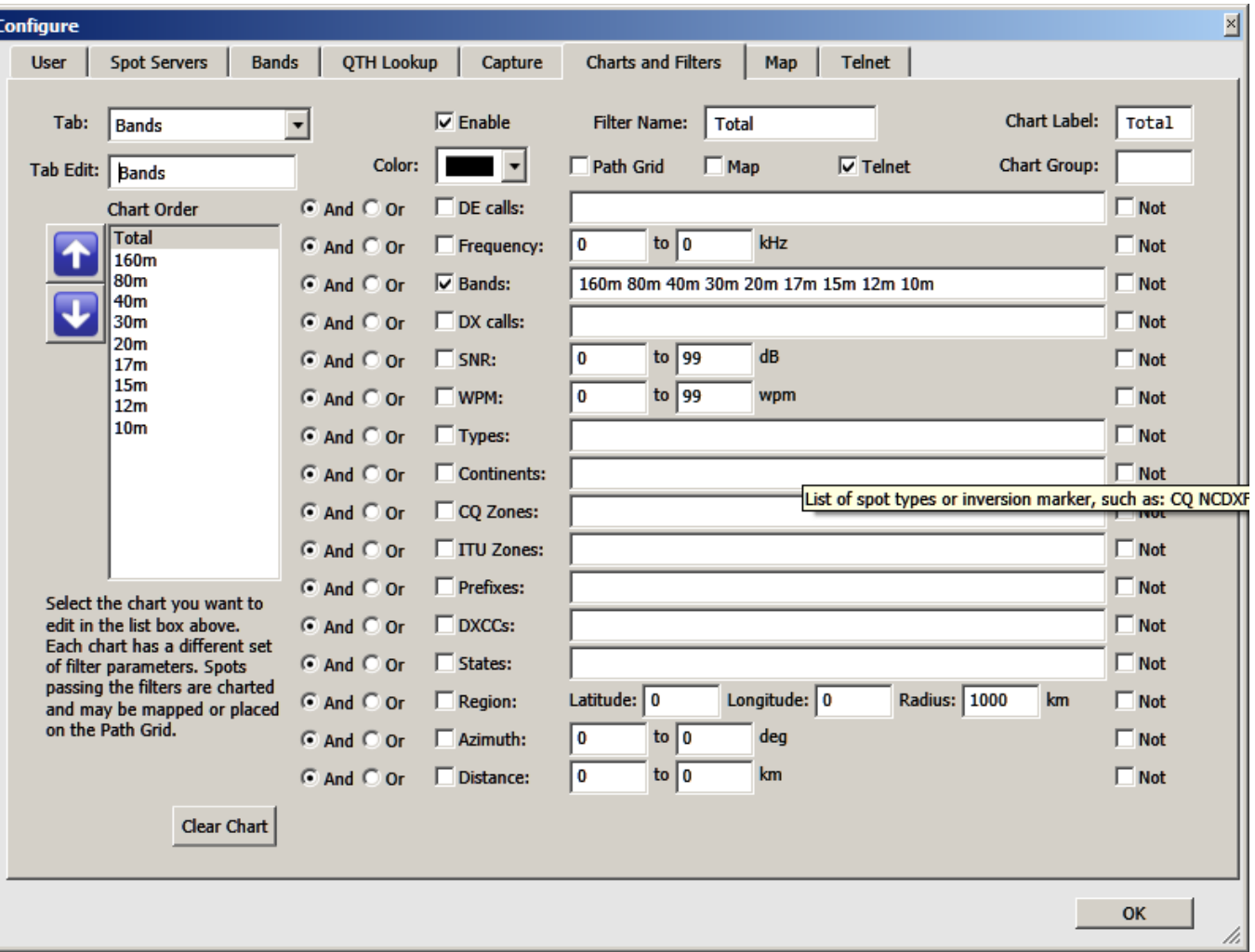

- Ability to download and chart RBN data for any day in the past.
- Built-in Telnet server
	- Insert between any server with RBN spots and your logging program
	- Use ViewProp's filters to feed your logging program

## Resources

- RBN website [http://reversebeacon.net](http://reversebeacon.net/)
- RBN blog [http://reversebeacon.blogspot.com](http://reversebeacon.blogspot.com/)
- Tutorial [http://reversebeacon.blogspot.com/2013/12/a-new](http://reversebeacon.blogspot.com/2013/12/a-new-tutorial-on-using-rbn.html)[tutorial-on-using-rbn.html](http://reversebeacon.blogspot.com/2013/12/a-new-tutorial-on-using-rbn.html)
- Download of Aggregator on the RBN web site
- Download of ViewProp <http://zl2ham.wikispaces.com/>
- ARCluster filters <http://ab5k.net/ArcDocsVer6/UserManual/ArcCmdSummary.htm>
- CCUser <http://www.bcdxc.org/ve7cc/default.htm#prog>
- Mailing lists:
	- [skimmertalk@contesting.com](mailto:skimmertalk@contesting.com)
	- [viewprop@yahoogroups.com](mailto:viewprop@yahoogroups.com)
	- [RBN-OPS@yahoogroups.com](mailto:RBN-OPS@yahoogroups.com)
- That's all folks!